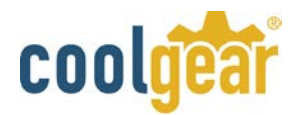

## 34-EXP-PCI4 34mm ExpressCard to PCI x4 Expansion Box User Manual

This ExpressCard to PCIx4 Slots Expansion Box is specially designed to expand 4 extra PCI slots from a ExpressCard slot. It includes an ExpressCard host adapter card (mounted with a cable) and the Expansion Box itself. The box is powered by a 12VDC AC adapter. It provides instant PCI bus expansion via the ExpressCard bus of any notebook computer systems.

Its features include:

- Supports 1-lane 2.5Gb/s ExpressCard Data Transfer Rate
- Expands 4 PCI 32-bit 33MHZ Slots over PCI Express Slot
- PCI Slots are fully PCI Bus Rev. 2.3 Compliant
- Supports both 5V and 3.3V Add-in Cards
- Supports both 34mm and 54mm ExpressCard Slot
- 12VDC Power Adapter is required

## Installing the Expansion Box

1. Turn OFF the system power before installation!

Since both the PC system and the expansion Box are self-powered, you need to follow the correct ON/OFF sequence as follows:

- Power off Sequence: Power off your PC system then the Expansion Box
- Power on Sequence: Power on the Expansion Box first, then power on your PC system.
- 2. Then we are installing the PCI add-in cards in the Expansion Box:
	- 1. Open the top cover (by removing the screws) of the Expansion Box, there are 4 PCI slots in the Expansion Box.
	- 2. Find an unused slot, remove the "blank" PCI card bracket that was pre-installed from the factory.
	- 3. Plug in your PCI add-in card (s).
	- 4. Put the top cover back on your Expansion Box.

See example image below:

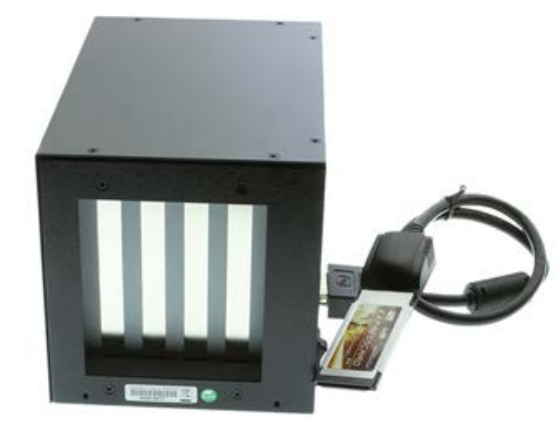

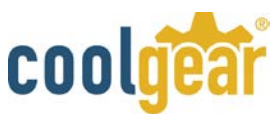

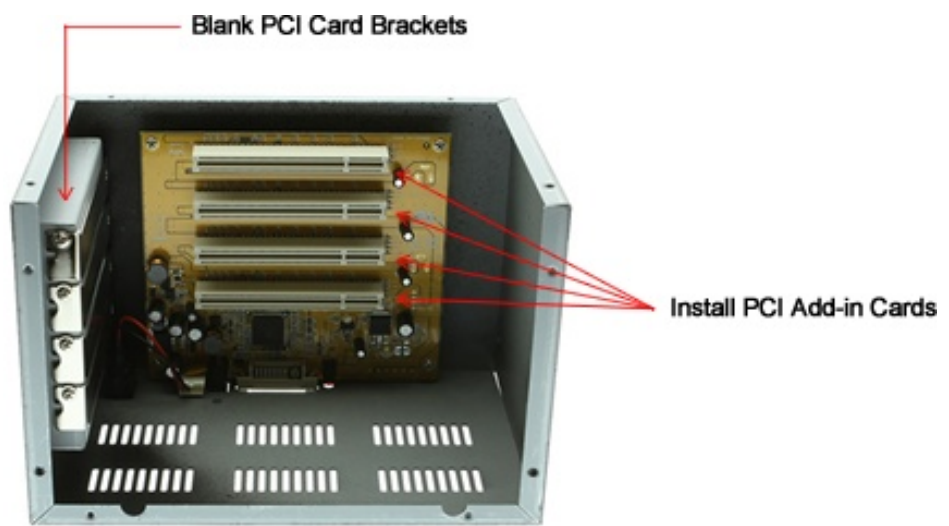

3. Install the connector of the expansion cable to the Expansion Box's

**WARNING!!** The Expansion Cable's connector has the same form factor as the standard DVI connector, however, the signals are different, please **do NOT** connect the Expansion Cable to neither your LCD monitor nor your Video Graphic cards.

- 4. Connect the AC power adapter's cable to the Expansion Box.
- 5. Turn on the Expansion Box power by means of its power switch next to the Expansion Cable, then power on the PC system.
- 6. Plug the ExpressCard Host Adapter Card into the unused ExpressCard expansion slot of your notebook PC.
- 7. Proceed with software driver installation if required

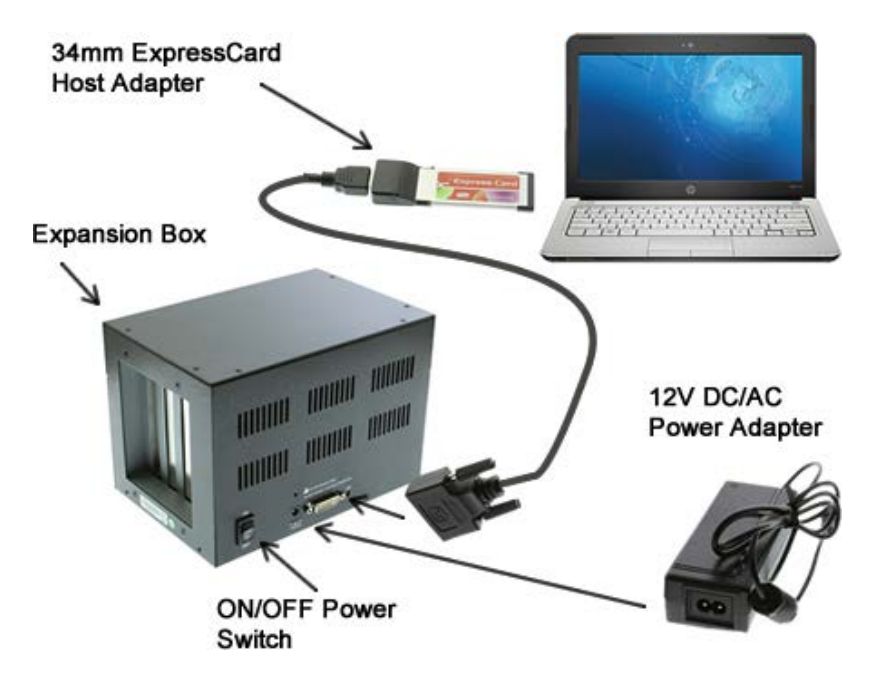

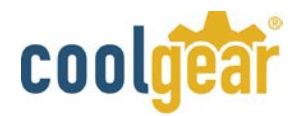

## Installing the ExpressBooster Software

In some cases, if the right performance of your PCI Card is not good. Please install the ExpressBooster software supplied with your card.

- 1. To install the software, find the **setup.exe** file in the following folder on the driver CD: (assume your CD is in drive E:), double click the file to run the setup. **E:\Utility\ExpressBooster**
- 2. Follow the setup on-screen instructions, you will get asked to check the Express Card item (please **un-check the PCI Express Card** item). Then proceed with the rest of the on-screen instructions to complete the installation.

## Package Contents

- Metal Expansion Box
- ExpressCard Host Adapter with Cable x 1
- 12VDC/AC Power Adapter x 1
- Driver CD
- This installation guide (paper version)